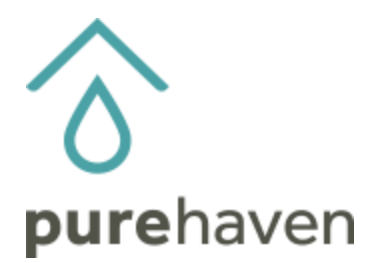

**New Functionality in the Party Module**

## **Adding an Order for a Customer Associated with Another Consultant**

There is a new function in the party module which:

- Allows the Consultant to add an order for a Customer who is associated with another Consultant right from inside an active party.
- Only associates that one order without showing which Consultant the Customer belongs to.
- Allows the ordering Consultant to no longer be "blocked" when trying to enter an email address.

## **Here's How**

## **Inside an active party, on the Guest tab:**

1) Select **Lookup Existing Guest** to add the guest to the Gathering.

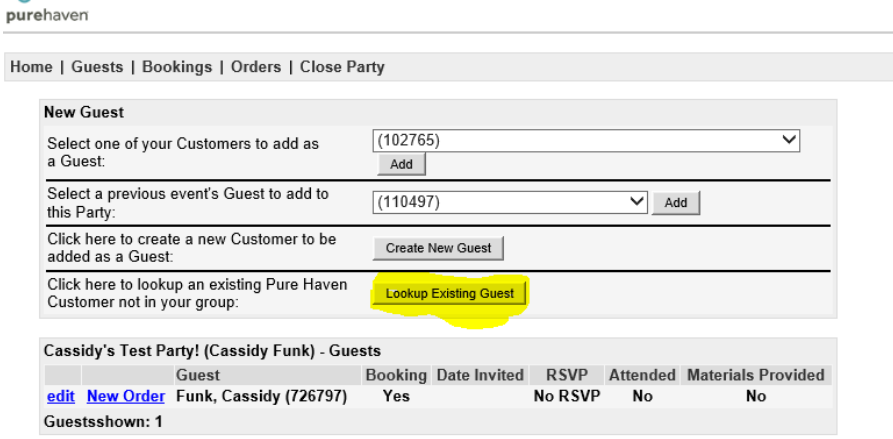

2) Enter the email address associated with the Customer you would like to add to the Gathering.

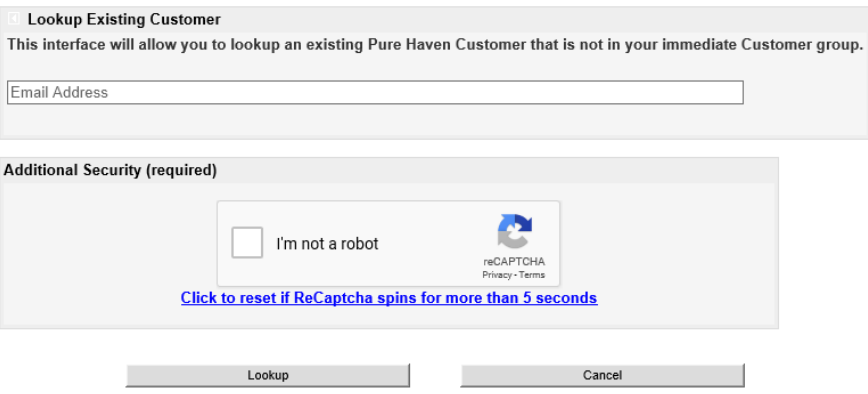

- 3) If the email address exists in the system, the Customer name and ID number will populate below the email address bar.
- 4) Select **Use This Customer** for the Customer placing the order and answer security protocols.

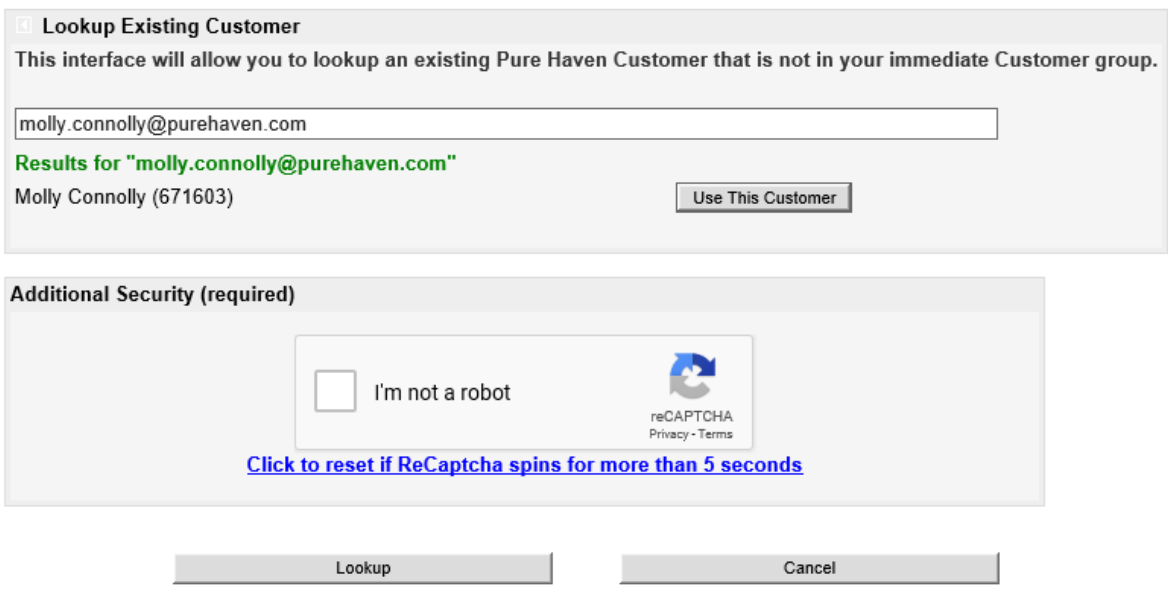

5) Voila! Enter the order as usual.

Questions? Please emai[l consultantservices@purehaven.com](mailto:consultantservices@purehaven.com) for assistance.